# **Table of Contents**

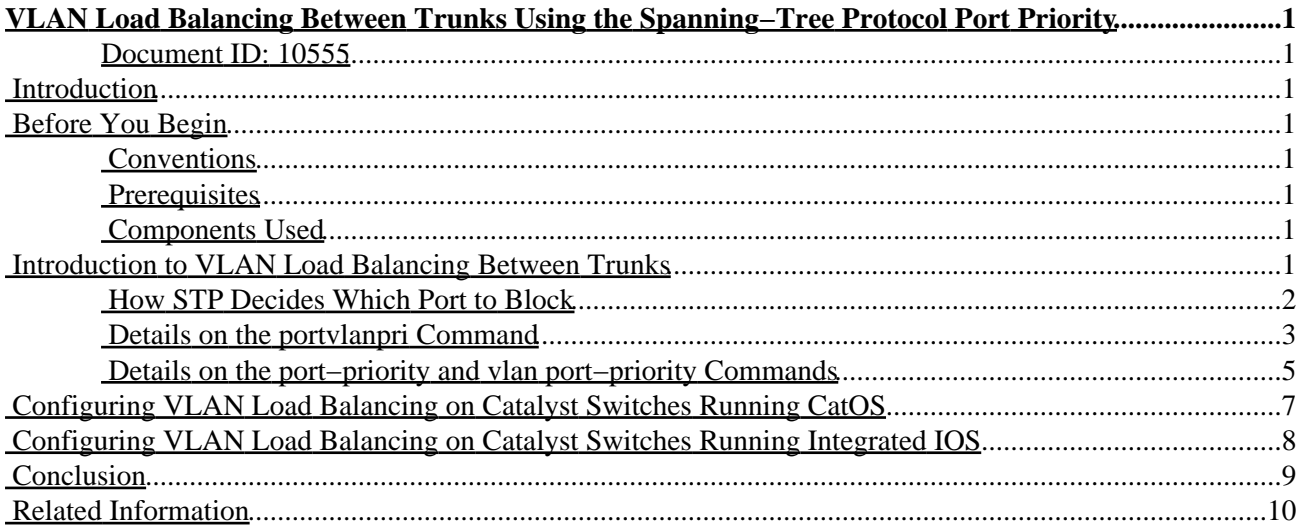

# <span id="page-1-0"></span>**VLAN Load Balancing Between Trunks Using the Spanning−Tree Protocol Port Priority**

### <span id="page-1-1"></span>**Document ID: 10555**

**Introduction Before You Begin** Conventions Prerequisites Components Used **Introduction to VLAN Load Balancing Between Trunks** How STP Decides Which Port to Block **Configuring VLAN Load Balancing on Catalyst Switches Running CatOS** Details on the portvlanpri Command **Configuring VLAN Load Balancing on Catalyst Switches Running Integrated IOS** Details on the port−priority and vlan port−priority Commands **Conclusion Related Information**

## <span id="page-1-2"></span>**Introduction**

This document provides the theory behind VLAN load balancing between trunks, and also provides configuration examples for switches running CatOS and Integrated IOS.

# <span id="page-1-3"></span>**Before You Begin**

### <span id="page-1-4"></span>**Conventions**

For more information on document conventions, see the Cisco Technical Tips Conventions.

## <span id="page-1-5"></span>**Prerequisites**

There are no specific prerequisites for this document.

### <span id="page-1-6"></span>**Components Used**

This document is not restricted to specific software and hardware versions.

## <span id="page-1-7"></span>**Introduction to VLAN Load Balancing Between Trunks**

The commands used in this document are available on the Catalyst 4000, 5000, and 6000 families running CatOS and Integreated IOS. The theoretical sections of this document are related to spanning−tree protocol (STP) and are platform independent.

The configuration shown in figure 1 below, in which two switches are directly connected through more than one trunk, is very common for redundancy purposes. If one of the two links fail, the second soon becomes available to transmit traffic. When both links are up, the spanning−tree algorithm (STA) disables one of them in order to avoid a bridging loop between the two switches.

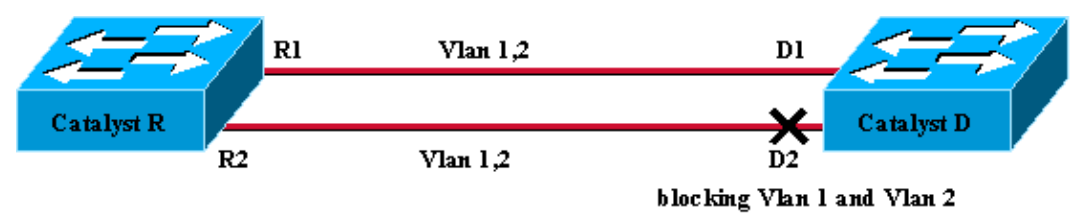

Figure 1

In the figure 1 configuration above, with two FastEthernet trunks linking Catalyst R and Catalyst D, the STP elects the same blocking port for all the VLANs configured. In this case, Catalyst R is the Root bridge and Catalyst D decides to block port D2 for both VLAN 1 and VLAN 2. The major issue with this design is that link R2−D2 is simply sacrificed and there is only 100 Mb/s available between the two switches. To take advantage of both links, you can change the configuration and allow VLAN 1 only on link R1−D1, and VLAN 2 only on link R2−D2.

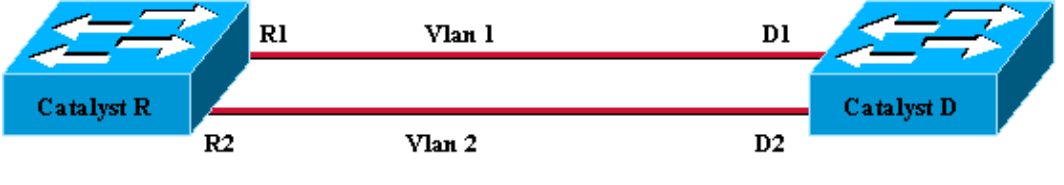

Figure 2

The resulting network, shown in figure 2, lost its redundancy. Nowyou have both links forwarding at the same time, and you are practically able to use 200 Mb/s between the two switches. However, if one link fails, you completely loose connectivity for one VLAN. The ideal solution is the one described in figure 3:

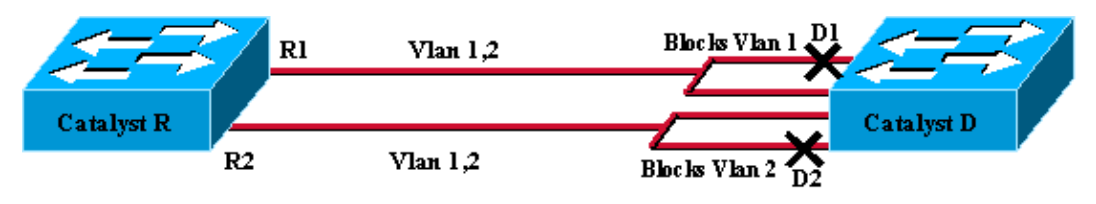

Figure 3

In figure 3, you keep the trunks between the two switches, but port D1 is blocking VLAN 1 and forwarding VLAN 2; port D2 is blocking VLAN 2 and forwarding VLAN 1. This design keeps the best features of figure 1 and figure 2:

- Both links are forwarding, providing 200 Mb/s aggregate connectivity between the two switches.
- If one link fails, the remaining one unblocks the corresponding VLAN and maintains connectivity for both VLANs between the switches.

This document explains how to achieve such a configuration, after a short explanation of the STP operations.

## <span id="page-2-0"></span>**How STP Decides Which Port to Block**

The detailed description of how the STA works is beyond the scope of this document. However, it briefly summarizes how the algorithm decides, in this case, whether a port blocks or forwards. It focuses on the most simple configuration possible with only one VLAN; Catalyst R is the Root bridge in this VLAN and Catalyst D has multiple redundant connections to Catalyst R. Catalyst D blocks all of its ports to Catalyst R but its Root port. How does Catalyst D select its Root port? Bridges running the STA exchange Bridge Protocol Data Units (BPDUs) across the links, and these BPDUs can be strictly classified depending on their content. A BPDU is superior than another if it has:

- 1. A lower Root Bridge ID.
- 2. A lower path cost to the Root.
- 3. A lower Sending Bridge ID.
- 4. A lower Sending Port ID.

These four parameters are examined in order, that is, you only care about parameter 2 if parameter 1 is the same in the two BPDUs you are comparing. **The port that is elected Root Port on Catalyst D is the port that is receiving the best BPDU.**

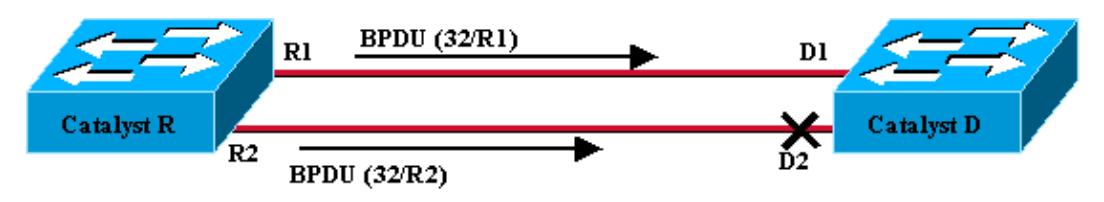

Figure 4

In this specific case, figure 4, all the BPDUs sent by Catalyst R have the same Root Bridge ID, the same path cost to the Root and the same Sending Bridge ID. The only parameter left to select the best one is the Sending Port ID. The Sending Port ID is a 16 bit parameter, split in two fields: the port priority and a port index. The default value for the port priority is 32 and the port index is unique to each port on the switch.

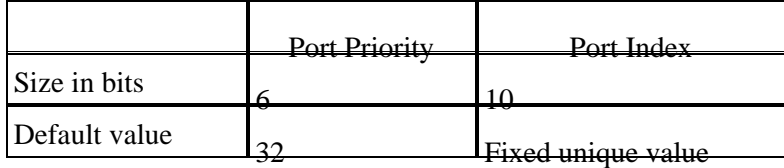

Figure 4 represents the port ID parameter in the BPDUs. In this case, Catalyst D chooses port D1 as its Root port because the port index R2 is inferior to R1. If you want D2 to be eventually forwarding, you need to force it as the Root port. The only way to do this is to reduce R2 port priority value (or increase R1 port priority value). This is what was done on figure 5.

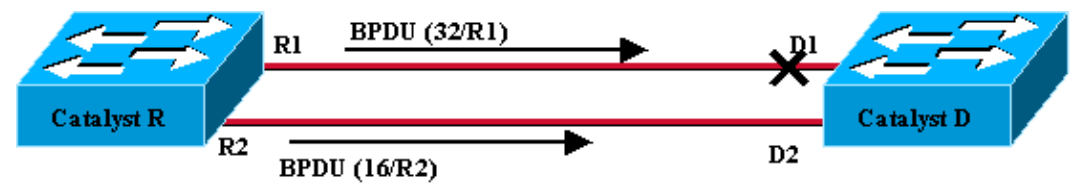

Figure 5

In order to achieve load−balancing between two trunks, you tune on a VLAN basis the port priority on Catalyst R.

## <span id="page-3-0"></span>**Configuring VLAN Load Balancing on Catalyst Switches Running CatOS**

**Lab Diagram**

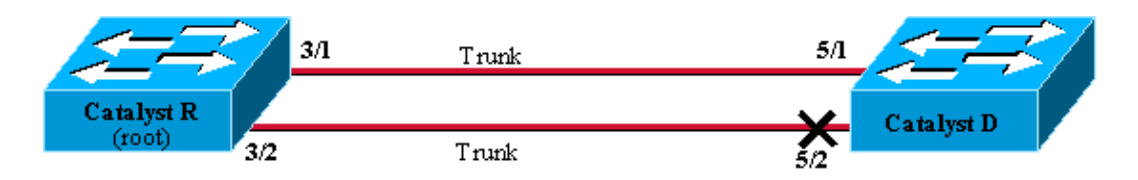

Figure 6

#### **Show Current STP Status on Catalyst R**

Here is the current STP status on Catalyst R. It is the Root for both VLAN 1 and 2, so all its ports are forwarding.

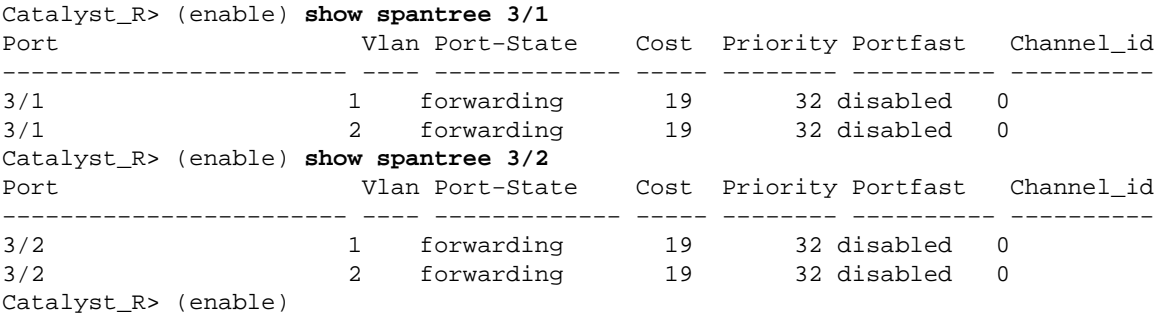

#### **Show Current STP Status on Catalyst D**

On Catalyst D, as expected, port 5/2 is blocked for both VLANs 1 and 2.

Catalyst\_D> (enable) **show spantree 5/1** Port Vlan Port−State Cost Priority Fast−Start Group−Method −−−−−−−−− −−−− −−−−−−−−−−−−− −−−−− −−−−−−−− −−−−−−−−−− −−−−−−−−−−−− 5/1 1 forwarding 19 32 disabled 5/1 2 forwarding 19 32 disabled Catalyst\_D> (enable) **show spantree 5/2** Port Vlan Port−State Cost Priority Fast−Start Group−Method −−−−−−−−− −−−− −−−−−−−−−−−−− −−−−− −−−−−−−− −−−−−−−−−− −−−−−−−−−−−− 5/2 1 blocking 19 32 disabled 5/2 2 blocking 19 32 disabled Catalyst\_D> (enable)

#### **Tune the Port Priority on Catalyst R**

You are going to decrease the port priority value for VLAN 1 on port 3/2. This way, the corresponding port 5/2 on Catalyst D receives better BPDUs than the ones that are sent on port 5/1 (that still has a port priority value of 32).

```
Catalyst_R> (enable) set spantree portvlanpri 3/2 16 1
Port 3/2 vlans 1 using portpri 16.
Port 3/2 vlans 2−1004 using portpri 32.
Port 3/2 vlans 1005 using portpri 4.
Catalyst_R> (enable)
```
#### **Check Result on Catalyst R**

You can check that the port priority value has changed for VLAN 1:

```
Catalyst_R> (enable) show spantree 3/1
```
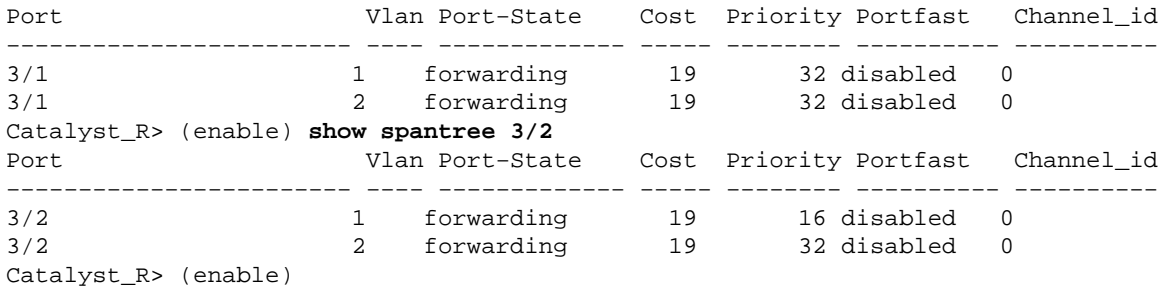

#### **Check Result on Catalyst D**

You can see on Catalyst D that, for VLAN 1, port 5/1 is now blocking and port 5/2 is forwarding, as was expected.

```
Catalyst_D> (enable) show spantree 5/1
Port Vlan Port−State Cost Priority Fast−Start Group−Method
−−−−−−−−− −−−− −−−−−−−−−−−−− −−−−− −−−−−−−− −−−−−−−−−− −−−−−−−−−−−−
5/1 1 blocking 19 32 disabled 
5/1 2 forwarding 19 32 disabled 
Catalyst_D> (enable) show spantree 5/2
Port Vlan Port−State Cost Priority Fast−Start Group−Method
−−−−−−−−− −−−− −−−−−−−−−−−−− −−−−− −−−−−−−− −−−−−−−−−− −−−−−−−−−−−−
5/2 1 forwarding 19 32 disabled 
5/2 2 blocking 19 32 disabled 
Catalyst_D> (enable)
```
#### <span id="page-5-0"></span>**Details on the portvlanpri Command**

There are only two possible values for the port VLAN priority per trunk, and only one of them is able to be configured using the **portvlanpri** command. It means that on a given trunk, you have two groups of VLANs:

- The ones that have the "global" port priority value (32 by default).
- The ones that have a "custom" value entered with the **portvlanpri** command.

An example clarifies this. Consider adding a third VLAN in the example. By default, this VLAN belongs to the group that has the global port priority value (default 32).

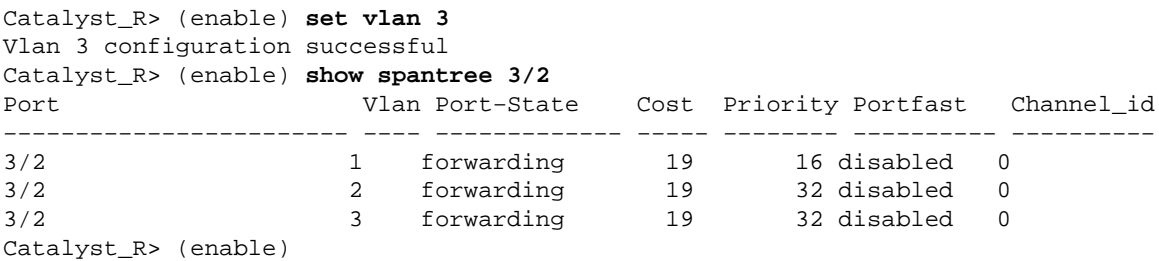

Change the global priority for the port, using the **set spantree portpri** command:

```
Catalyst_R> (enable) set spantree portpri 3/2 48
Bridge port 3/2 port priority set to 48.
Catalyst_R> (enable) show spantree 3/2
Port Vlan Port−State Cost Priority Portfast Channel_id
−−−−−−−−−−−−−−−−−−−−−−−− −−−− −−−−−−−−−−−−− −−−−− −−−−−−−− −−−−−−−−−− −−−−−−−−−−
3/2 1 forwarding 19 16 disabled 0
```
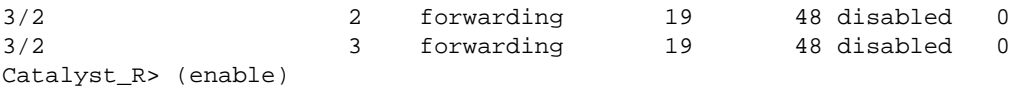

Notice that all the VLANs belonging to the "global" group changed their priority to 48. Now assign VLAN 3 to the other "custom" group of VLANs, giving it a value of 8 with the **portvlanpri** command:

Catalyst\_R> (enable) **set spantree portvlanpri 3/2 8 3** Port 3/2 vlans 1,3 using portpri 8. Port 3/2 vlans 2,4−1004 using portpri 48. Port 3/2 vlans 1005 using portpri 4. Catalyst\_R> (enable) **show spantree 3/2** Port Vlan Port−State Cost Priority Portfast Channel\_id −−−−−−−−−−−−−−−−−−−−−−−− −−−− −−−−−−−−−−−−− −−−−− −−−−−−−− −−−−−−−−−− −−−−−−−−−− 3/2 1 forwarding 19 8 disabled 0 3/2 2 forwarding 19 48 disabled 0 3/2 3 forwarding 19 8 disabled 0 Catalyst\_R> (enable)

Notice that all the VLANs in the "custom" group have changed their priority to 8, not just VLAN 3. To put VLAN 3 back in the default group, use the **clear spantree portvlanpri** command:

Catalyst\_R> (enable) **clear spantree portvlanpri 3/2 3** Port 3/2 vlans 1 using portpri 8. Port 3/2 vlans 2−1004 using portpri 48. Port 3/2 vlans 1005 using portpri 4. Catalyst\_R> (enable) **show spantree 3/2** Port Vlan Port−State Cost Priority Portfast Channel\_id −−−−−−−−−−−−−−−−−−−−−−−− −−−− −−−−−−−−−−−−− −−−−− −−−−−−−− −−−−−−−−−− −−−−−−−−−− 3/2 1 forwarding 19 8 disabled 0 3/2 2 forwarding 19 48 disabled 0 3/2 3 forwarding 19 48 disabled 0 Catalyst R> (enable)

There is one last constraint on this command. The value assigned to the "global" group must be superior to the one configured on the "custom" group.

Catalyst\_R> (enable) **set spantree portvlanpri 3/2 62 3** Portvlanpri must be less than portpri. Portpri for 3/2 is 48.

To summarize:

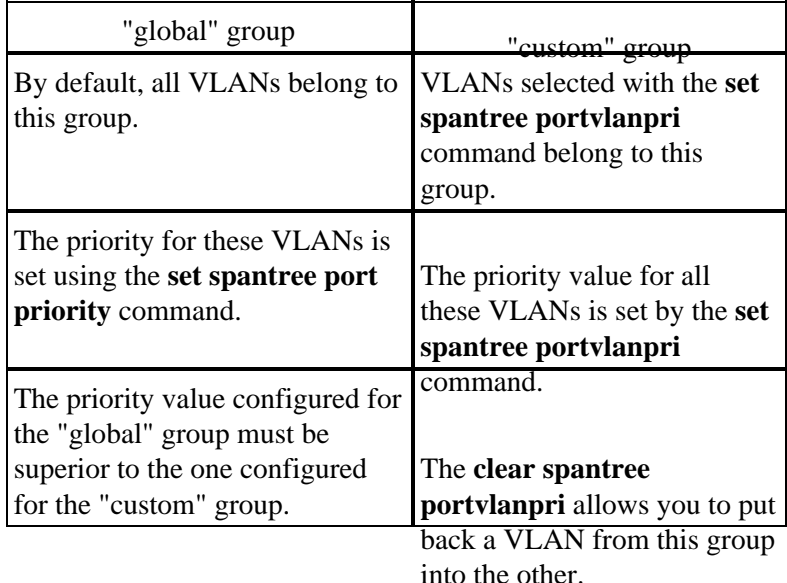

## <span id="page-7-0"></span>**Configuring VLAN Load Balancing on Catalyst Switches Running Integrated IOS**

**Note:** This configuration example applies to switches running IOS − Catalyst 2900/3500XL, Catalyst 2950, Catalyst 3550, Catalyst 4000 supervisor III/IV, and Catalyst 6000.

#### **Lab Diagram**

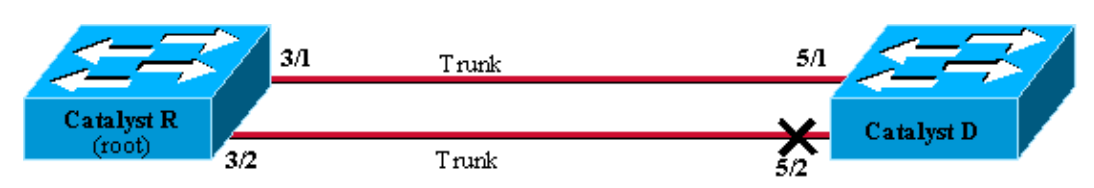

Figure 6

#### **Show Current STP Status on Catalyst R**

Here is the current STP status on Catalyst R. It is the Root for both VLAN 1 and 2, so all its ports are forwarding.

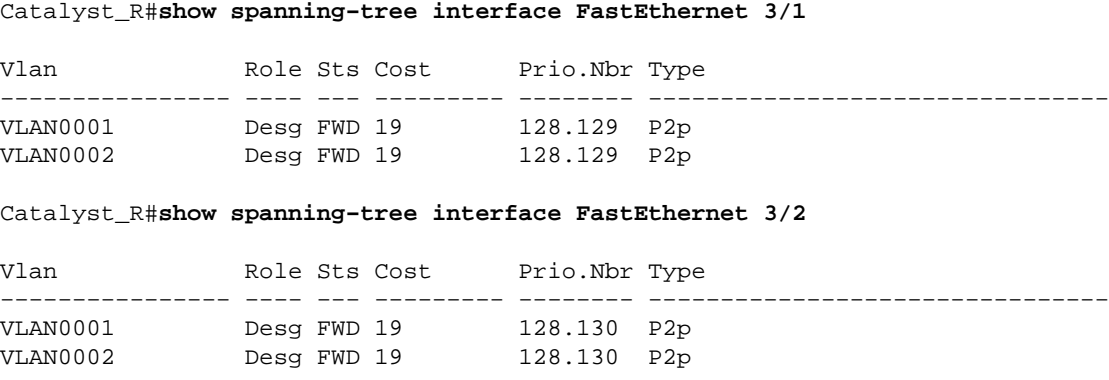

#### **Show Current STP Status on Catalyst D**

On Catalyst D, as expected, port 5/2 is blocked for both VLANs 1 and 2.

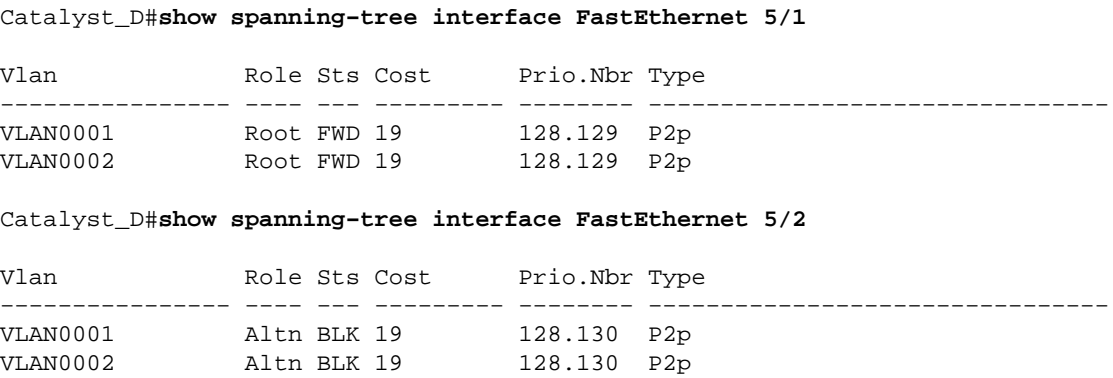

#### **Tune the Port Priority on Catalyst R**

You are going to decrease the port priority value for VLAN 1 on port 3/2. This way, the corresponding port 5/2 on Catalyst D receives better BPDUs than the ones that are sent on port 5/1 (that still has a port priority value of 128).

```
Catalyst_R#config terminal
Catalyst_R(config)#interface FastEthernet 3/2 
Catalyst_R(config−if)#spanning−tree vlan 1 port−priority 64
Catalyst_R(config−if)#end
Catalyst_R#
```
#### **Check Result on Catalyst R**

You can check that the port priority value has changed for VLAN 1:

Catalyst\_R#**show spanning−tree interface FastEthernet 3/1**

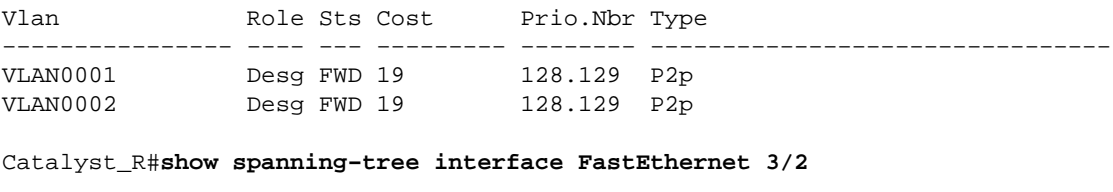

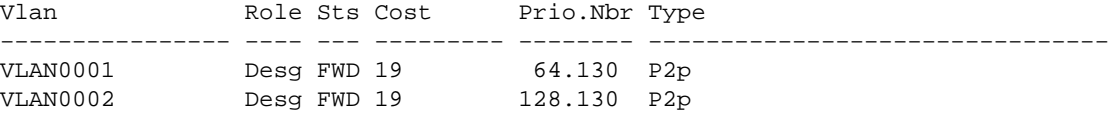

#### **Check Result on Catalyst D**

You can see on Catalyst D that, for VLAN 1, port 5/1 is now blocking and port 5/2 is forwarding, as was expected.

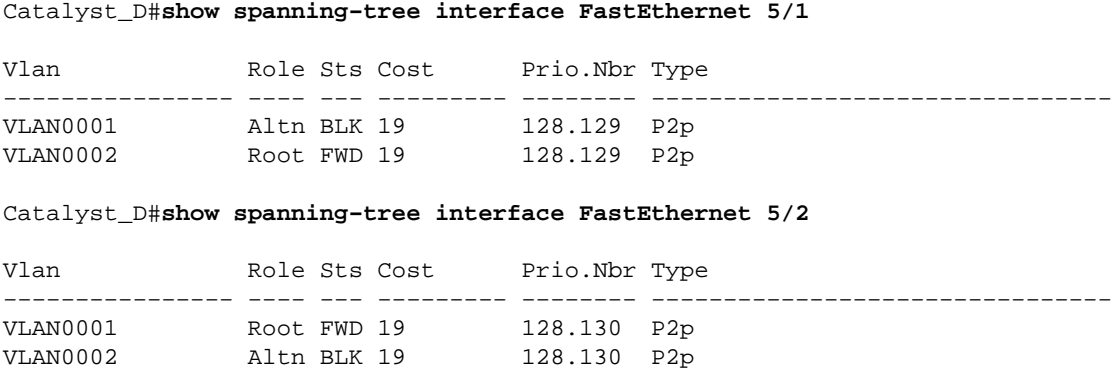

### <span id="page-8-0"></span>**Details on the port−priority and vlan port−priority Commands**

There are two ways to define VLAN port priority:

• The "global" port priority value (128 by default) which can be modified per interface by the **port−priority** command

#### • The "per VLAN" port priority value which can be modified per interface and per VLAN by the **VLAN port−priority** command

An example clarifies this. Consider adding a third VLAN in this example. By default, this VLAN belongs to the group that has the global port priority value (default 128).

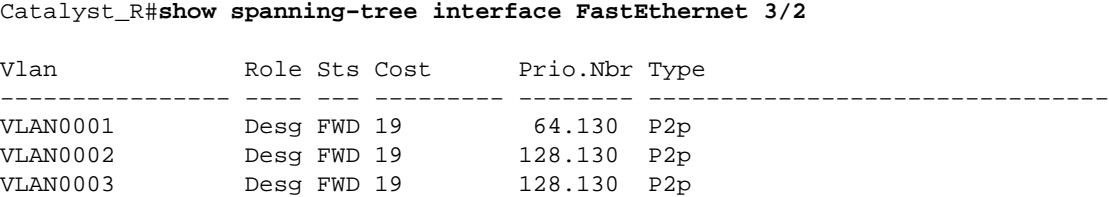

Change the global priority for the port, using the **spanning−tree port−priority** interface configuration command:

```
Catalyst_R(config)#interface FastEthernet 3/2
Catalyst_R(config−if)#spanning−tree port−priority 160
Catalyst_R#
Catalyst_R#show spanning−tree interface FastEthernet 3/2
Vlan Role Sts Cost Prio.Nbr Type
          −−−−−−−−−−−−−−−− −−−− −−− −−−−−−−−− −−−−−−−− −−−−−−−−−−−−−−−−−−−−−−−−−−−−−−−−
VLAN0001 Desg FWD 19 64.130 P2p 
VLAN0002 Desg FWD 19 160.130 P2p 
VLAN0003 Desg FWD 19 160.130 P2p
```
Notice that all the VLANs belonging to the "global" group changed their priority to 160. Now assign VLAN 3 its own priority 48 with the **spanning−tree vlan port−priority** interface command:

```
Catalyst_R(config)#interface FastEthernet 3/2
Catalyst_R(config−if)#spanning−tree vlan 3 port−priority 48
Catalyst_R#
Catalyst_R#show spanning−tree interface FastEthernet 3/2
Vlan Role Sts Cost Prio.Nbr Type
−−−−−−−−−−−−−−−− −−−− −−− −−−−−−−−− −−−−−−−− −−−−−−−−−−−−−−−−−−−−−−−−−−−−−−−−
VLAN0001 Desg FWD 19 64.130 P2p 
VLAN0002 Desg FWD 19 160.130 P2p 
VLAN0003 Desg FWD 19 48.130 P2p
```
Notice that only VLAN 3 has changed its priority to 48. To put VLAN 3 back in the default group, use the **no spanning−tree vlan port−priority** interface command:

```
Catalyst_R(config)#interface FastEthernet 3/2
Catalyst_R(config−if)#no spanning−tree vlan 3 port−priority
Catalyst_R#
Catalyst_R#show spanning−tree interface FastEthernet 3/2
Vlan Role Sts Cost Prio.Nbr Type
−−−−−−−−−−−−−−−− −−−− −−− −−−−−−−−− −−−−−−−− −−−−−−−−−−−−−−−−−−−−−−−−−−−−−−−−
VLAN0001 Desg FWD 19 64.130 P2p 
VLAN0002 Desg FWD 19 160.130 P2p 
VLAN0003 Desg FWD 19 160.130 P2p
```
## <span id="page-9-0"></span>**Conclusion**

The VLAN load balancing configuration just completed optimizes the use of redundant trunks between two

Catalysts.

Keeping the default STP values leads all redundant links between the two Catalysts to end up in blocking mode. Tuning the STP priority allows several links to be used at the same time, for different VLANs. This increases the overall bandwidth available between the two devices. In case of failure of a link, the STP re−dispatches the VLANs to the remaining trunks as it reconverges.

The only drawback left with this design is that it can only load−balance traffic on a VLAN basis. If in the previous example, you had a 130 Mb/s traffic flowing through VLAN 1 and only 10 Mb/s traffic on VLAN 2, you still drop packets on VLAN 1, even though you have, in theory, 200 Mb/s between Catalyst R and Catalyst D. The EtherChanneling feature addresses this, by providing load balancing between several links on a packet basis. If your hardware supports it, use FastEtherchannel (or GigabitEtherChannel) rather than the configuration described in this document.

## <span id="page-10-0"></span>**Related Information**

- **Spanning Tree Technology Support Page**
- **LAN Product Support**
- **LAN Switching Technology Support**
- **Technical Support − Cisco Systems**

All contents are Copyright © 1992−2005 Cisco Systems, Inc. All rights reserved. Important Notices and Privacy Statement.

Updated: Jul 13, 2005 Document ID: 10555